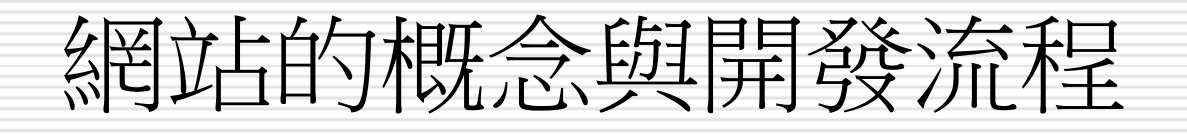

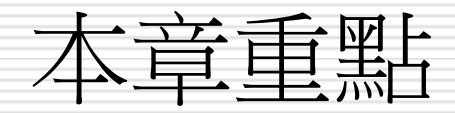

- □ [1-1](#page-2-0) [網站與網頁的概念](#page-2-0)
- □ [1-2](#page-9-0) [網站開發的流程](#page-9-0)
- □ [1-3](#page-43-0) [製作網頁時的注意事項](#page-43-0)

## 1-1 網站與網頁的概念

- 網頁與首頁 **(Home Page)**
- 網站就是網頁的集合
- □ 網站是放在哪裡呢?
- <span id="page-2-0"></span>申請網站空間

# 網頁與首頁 (Home Page)

- □ 透過瀏覽器在 WWW 上所看到的書面, 即 是所謂的「網頁」(Web Page)
- □ 通常當進入一個網站時所看到的第一個網頁, 則通稱為該網站的「 首頁」 ,也就是常說 的「Home Page」。
- □ 許多人都誤以為 Home Page 是指 WWW 上的所有網頁,殊不知 Home Page 只是 網站中的第一個網頁而已,稱呼網頁應該以 「 Web Page」較為恰當。

#### 網頁與首頁 (Home Page)

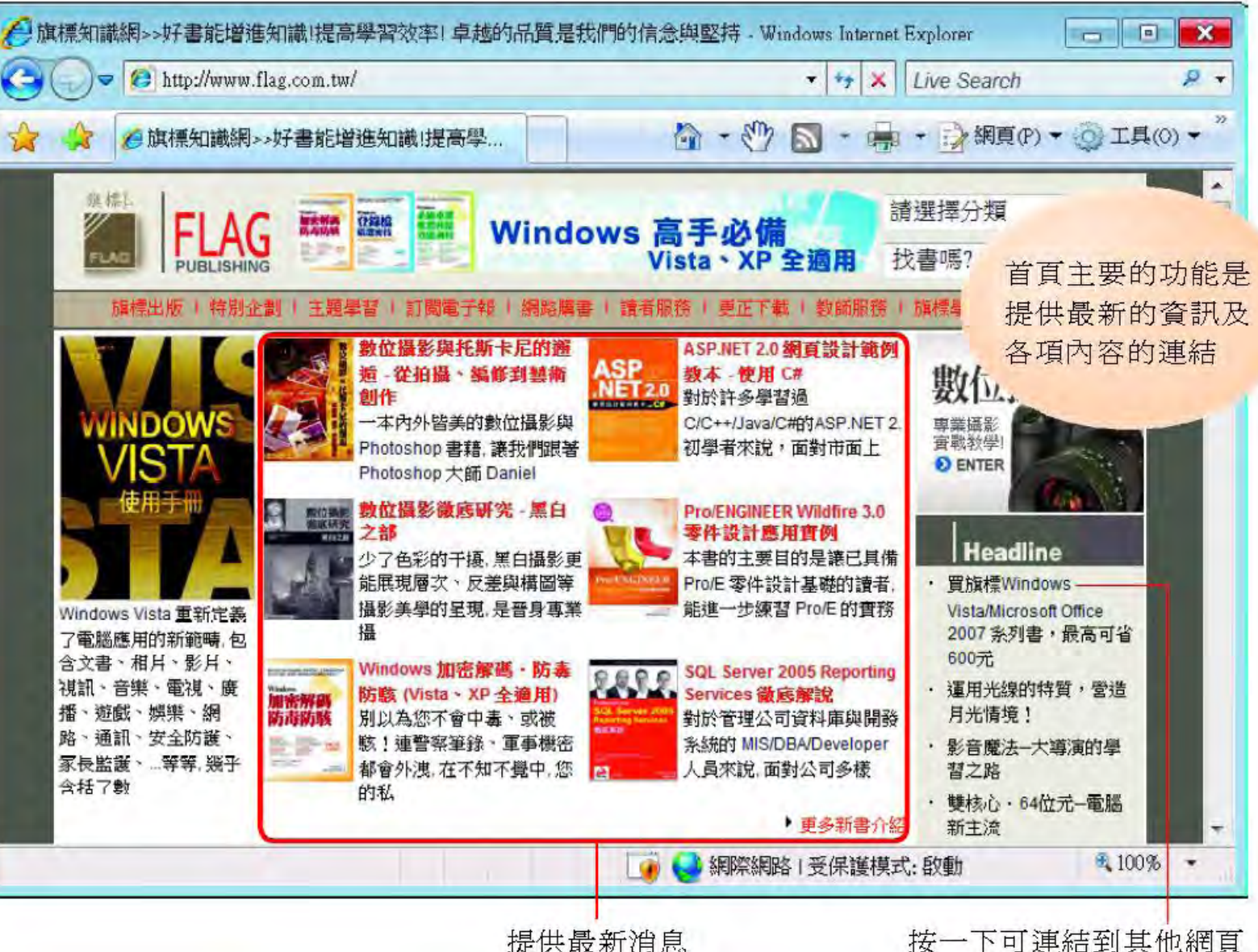

5

# 網站就是網頁的集合

□ 什麼是「 網站」 呢?其實網站就是網頁的集合, 也就是說網站設計者把整個網站架構規劃好,然 後再分別製作各個網頁,並讓網頁間彼此相連結, 使瀏覽網站的人都能連結到各個網頁來觀看網頁 內容,這樣的網頁架構就稱為「 網站」。

□ 網站中的所有網頁,是以連結的方式彼此連接起 來,不同的建接方式,產生了不同的網站架構, 大略可分為兩類:

#### ■ 線性架構

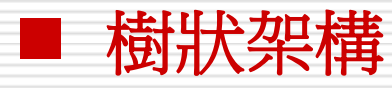

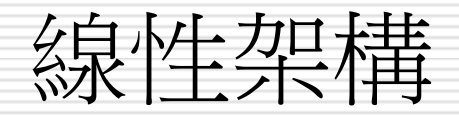

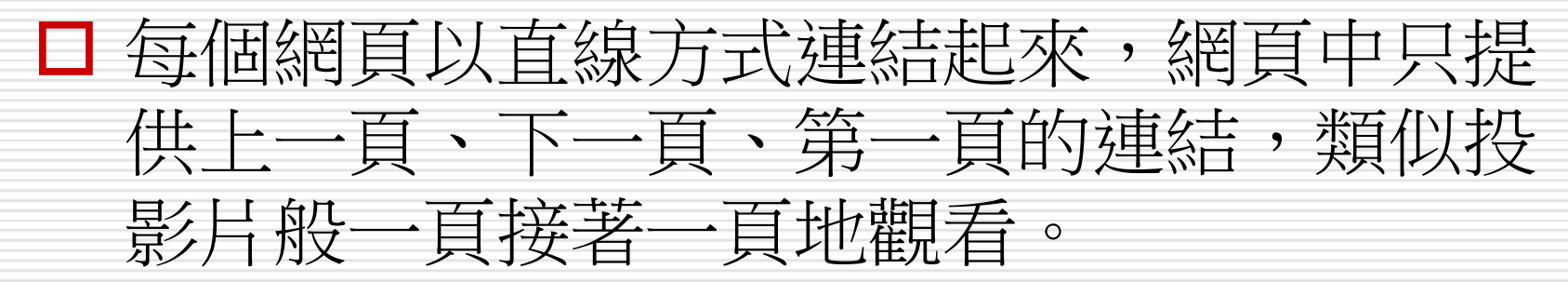

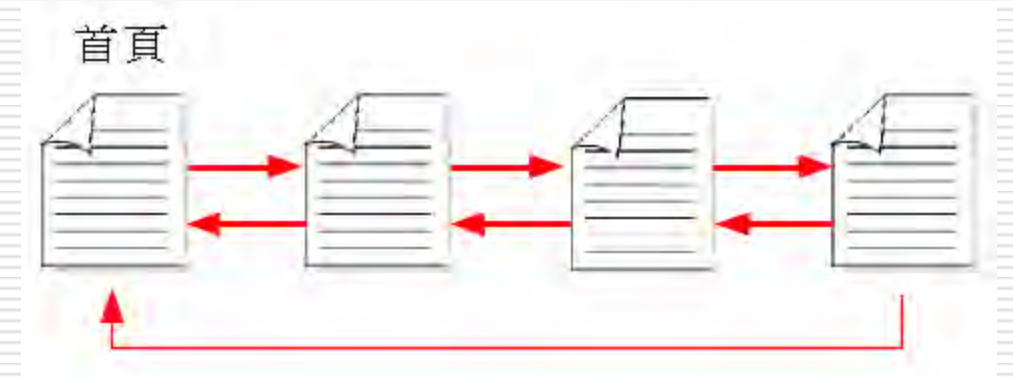

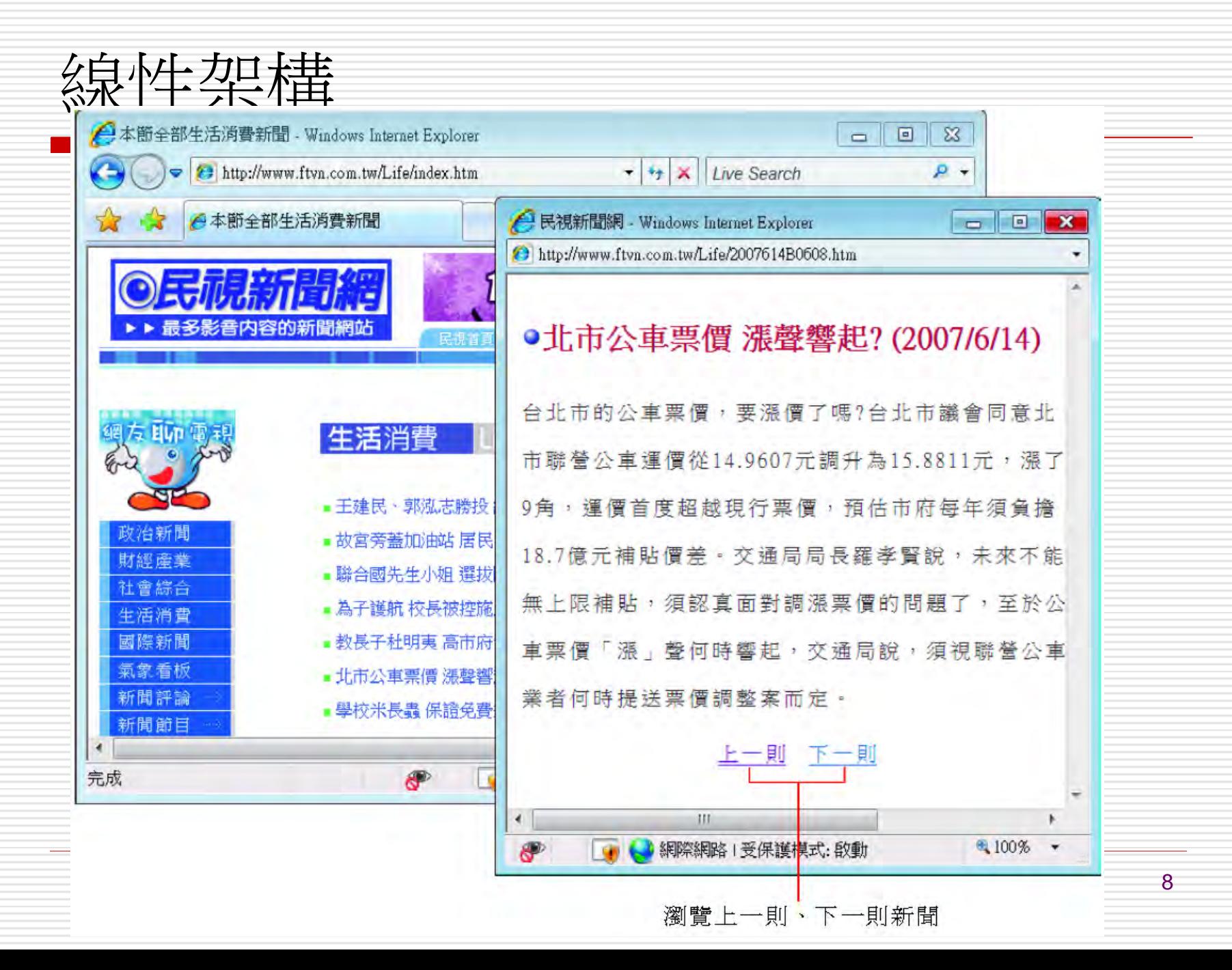

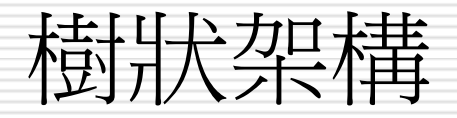

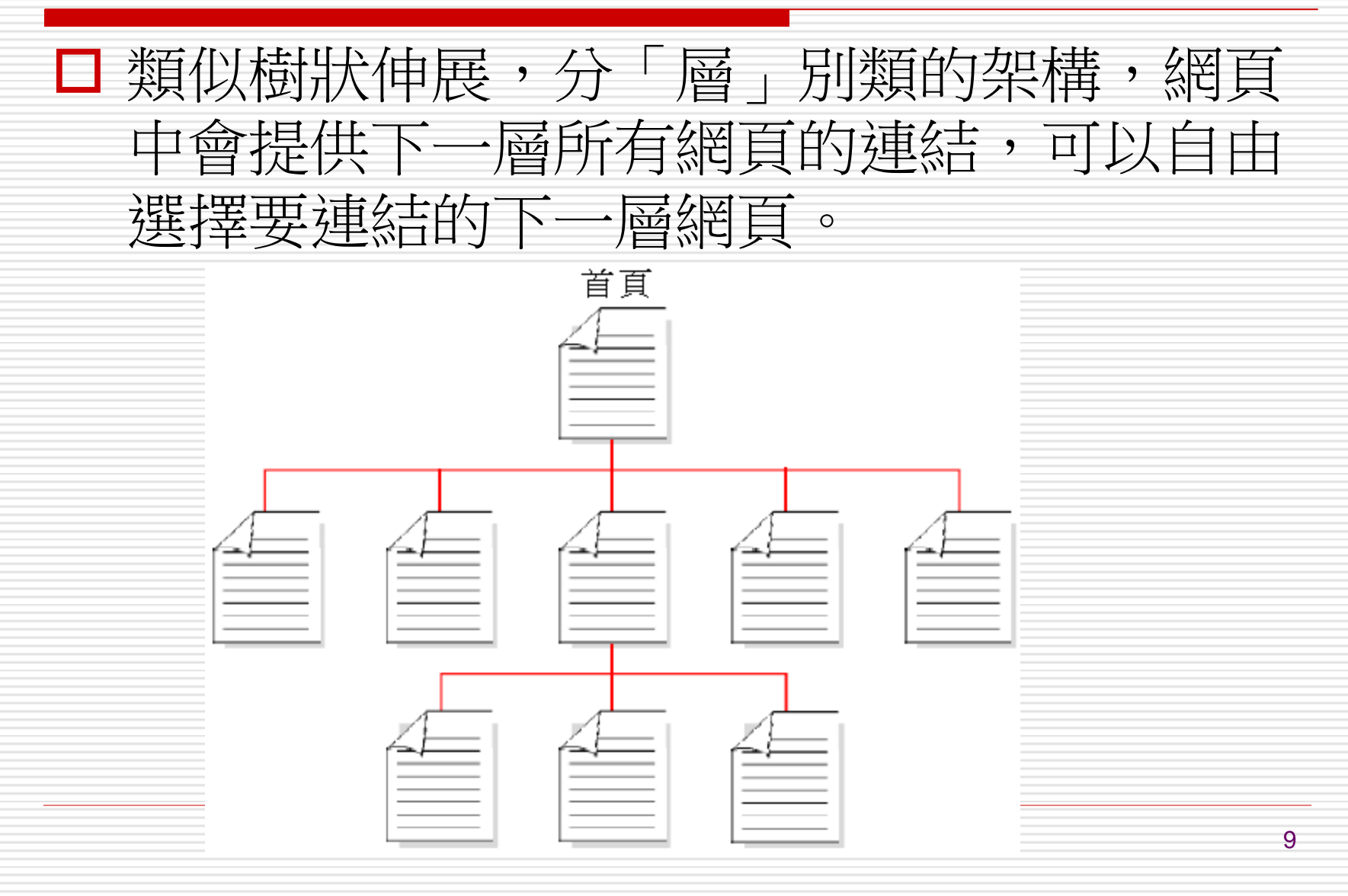

#### 樹狀架構

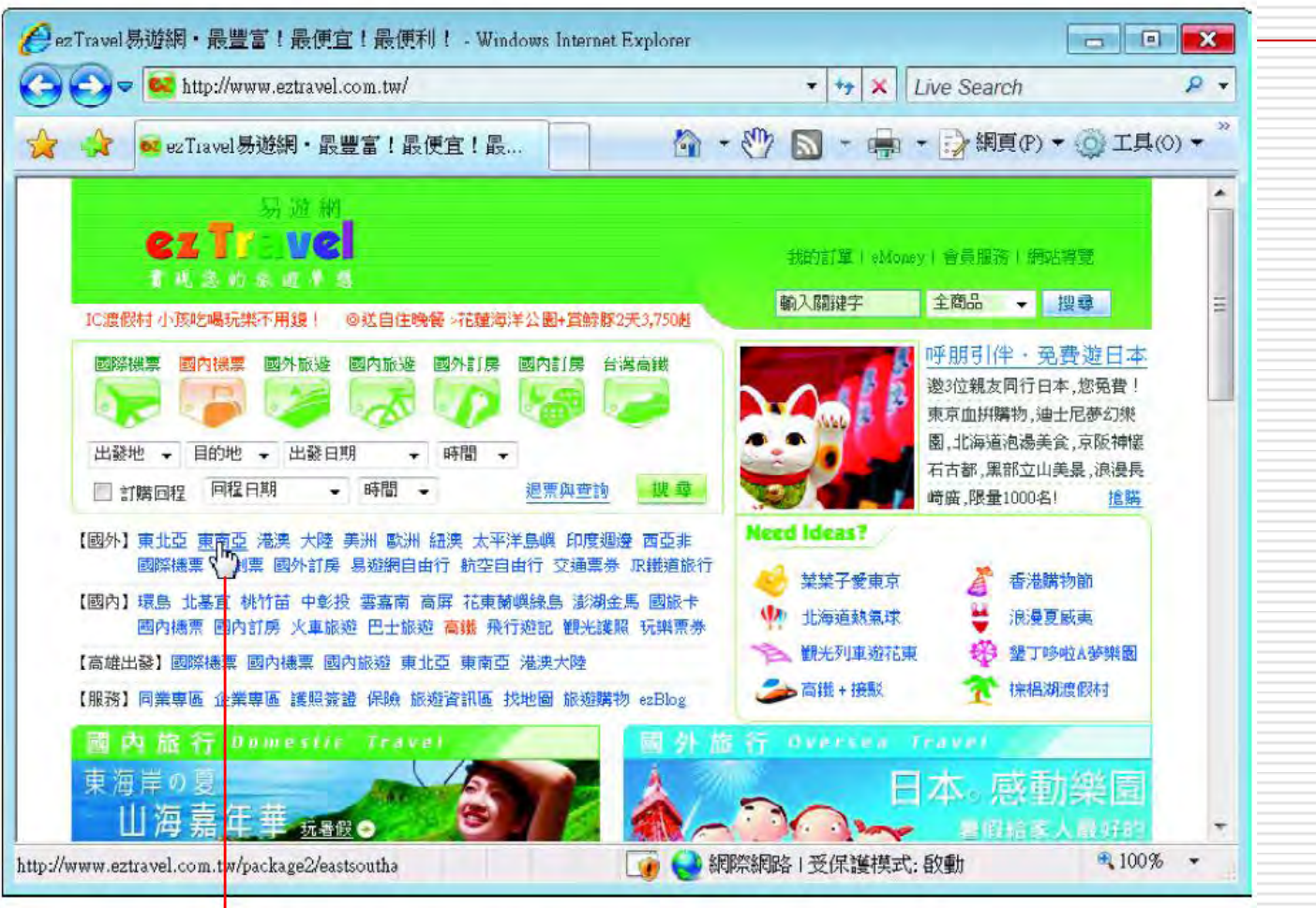

<span id="page-9-0"></span>在網頁中點選有興趣的連結,例如「東南亞」

有些網站會特別列出網頁的層次架構、讓瀏覽的人不會在網站中「迷路」

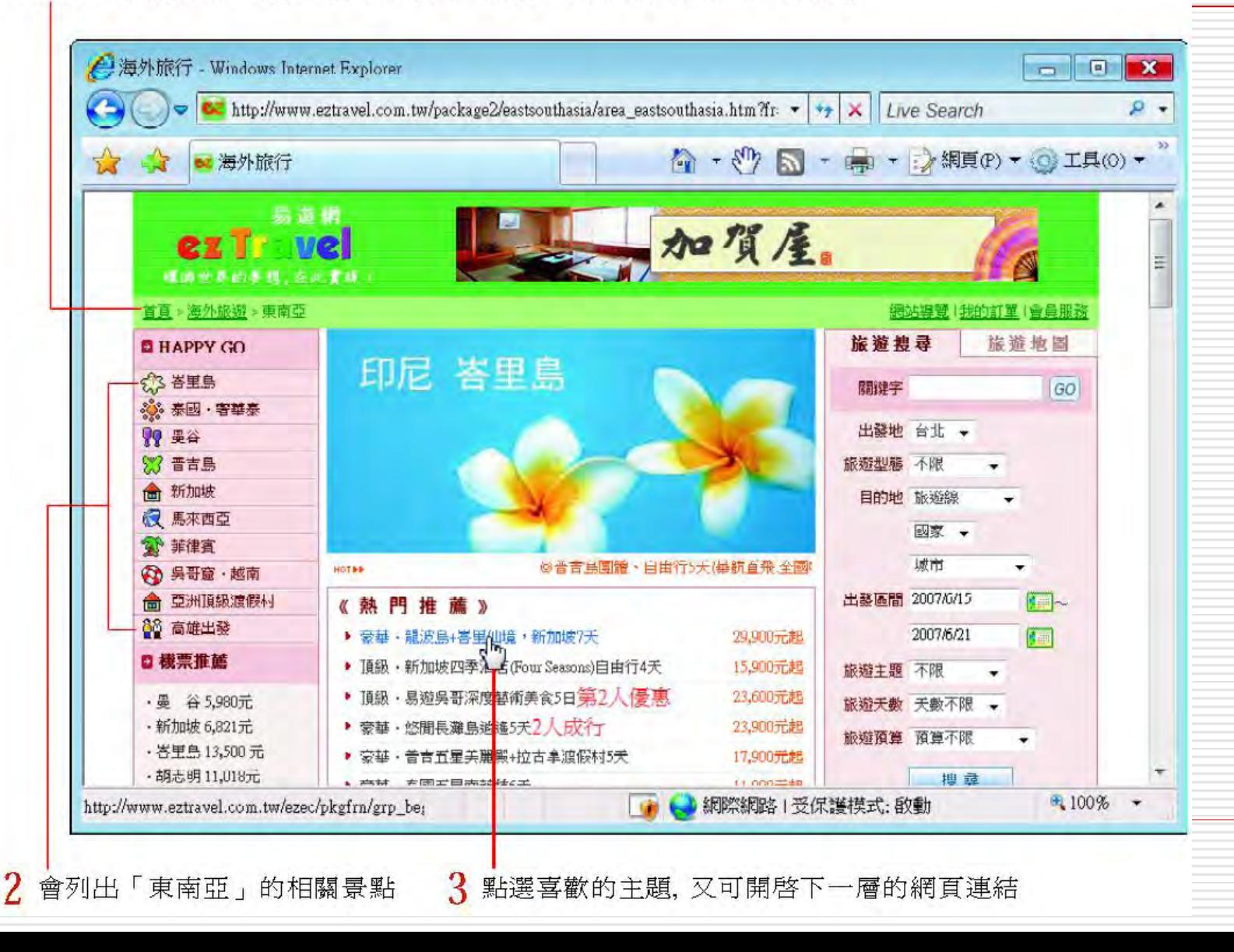

11

# 網站是放在哪裡呢?

□ 網站是由許多網頁所組成,每一個網頁都分 別是一個檔案,網頁中所包含的圖檔、聲音 檔、影像檔...等也都是存在網站中,因此可 能要問:網站要放在哪裡才可以讓大家都透 過 Internet 看到呢?

□ 當網站製作好,測試無誤後,需要放到 Web 伺服器上,如此一來,全世界各地的 瀏覽者才可以連到的網站瀏覽。

# 網站是放在哪裡呢?

□ 那需要架設一台 Web 伺服器嗎?

□ 如果是大型企業,政府學術單位等,負擔得起 高額設備 (高等級的電腦主機與寬頻專線月租 費用) 與人事費用的單位才需考慮自行架設; □ 對一般中小企業、工作室、個人而言最省錢又 有效率的方式,就是向 ISP (Internet Service Provider 網路服務提供者) 申請 「 虛擬伺服器」 (一般稱虛擬主機) 或是「附 屬網站」 ,也就是在 ISP 所架設的 Web 伺 服器上租一塊空間,放置的網站。

#### 申請網站空間

- □ 那麼應該選擇申請 「虛擬伺服器」 還是 「附屬網 站」 呢?這兩者的差別在於「 虛擬伺服器」 有獨 立的 IP 以及經過註冊申請得來的網址
- 舉個例,小美設計好一個網站,然後向 **Tacocity** 這個網站空間提供者申請了網站空間
	- 其網址是

http://www.taconet.com.tw/digitalweb, 這就 表示小美的網站是 『附屬網站』

- 放在 http://www.taconet.com.tw 伺服器之下, 使用該伺服器的 IP, 也沒有獨立的網址
- 而 digitalweb則是小美的網站在該伺服器裡存放的 路徑

申請網站空間

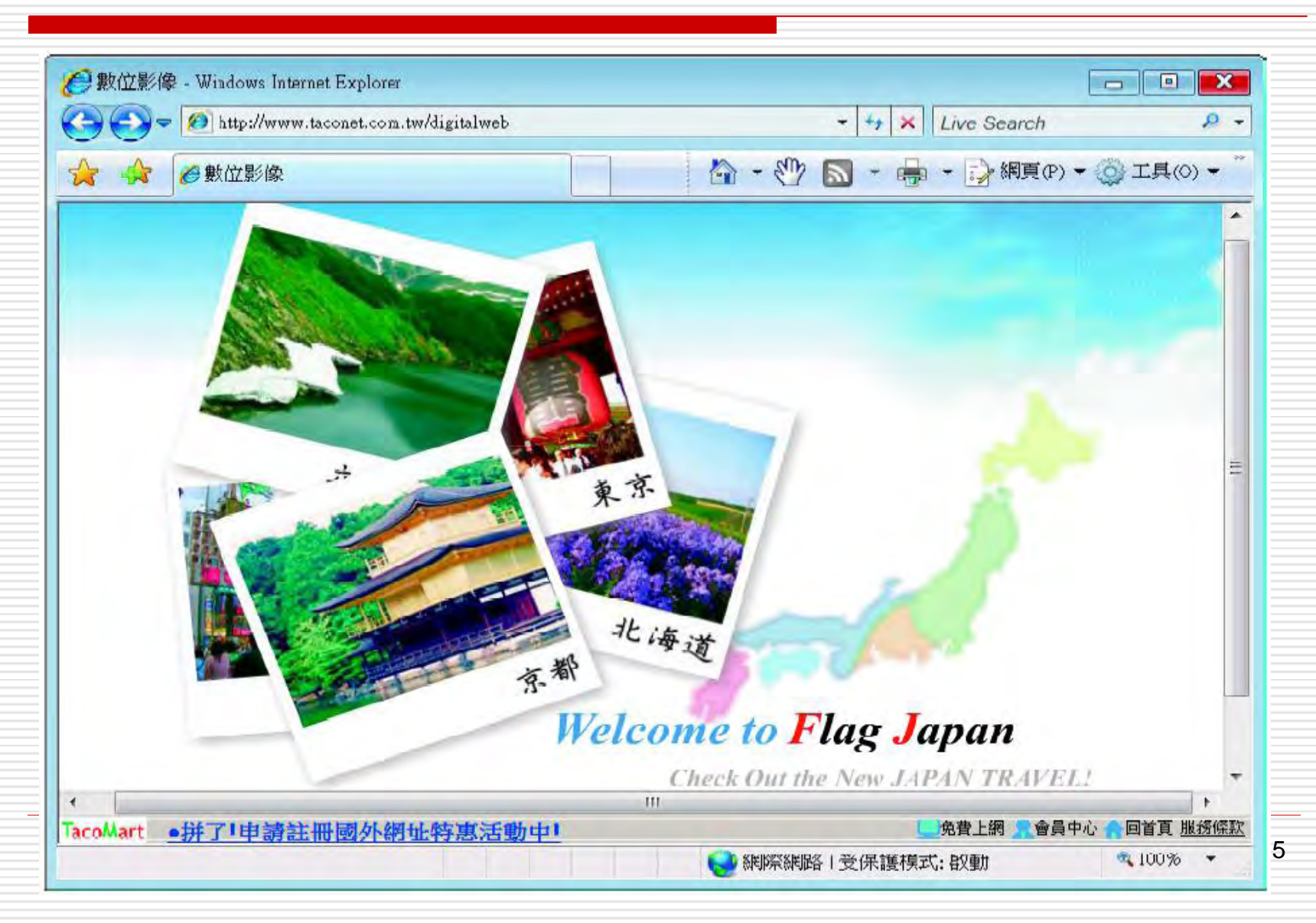

#### 申請網站空間

- □ 附屬網站給人較不正式的印象,若是中小企 業的網站,可以考慮申請虛擬伺服器 另外再請 ISP 分配給一個獨立的 IP □ 並代為申請一個具代表性的正式網址 (須付 費)
- □ 這樣瀏覽者一眼就可以從網址判斷該網站是 屬於什麼公司

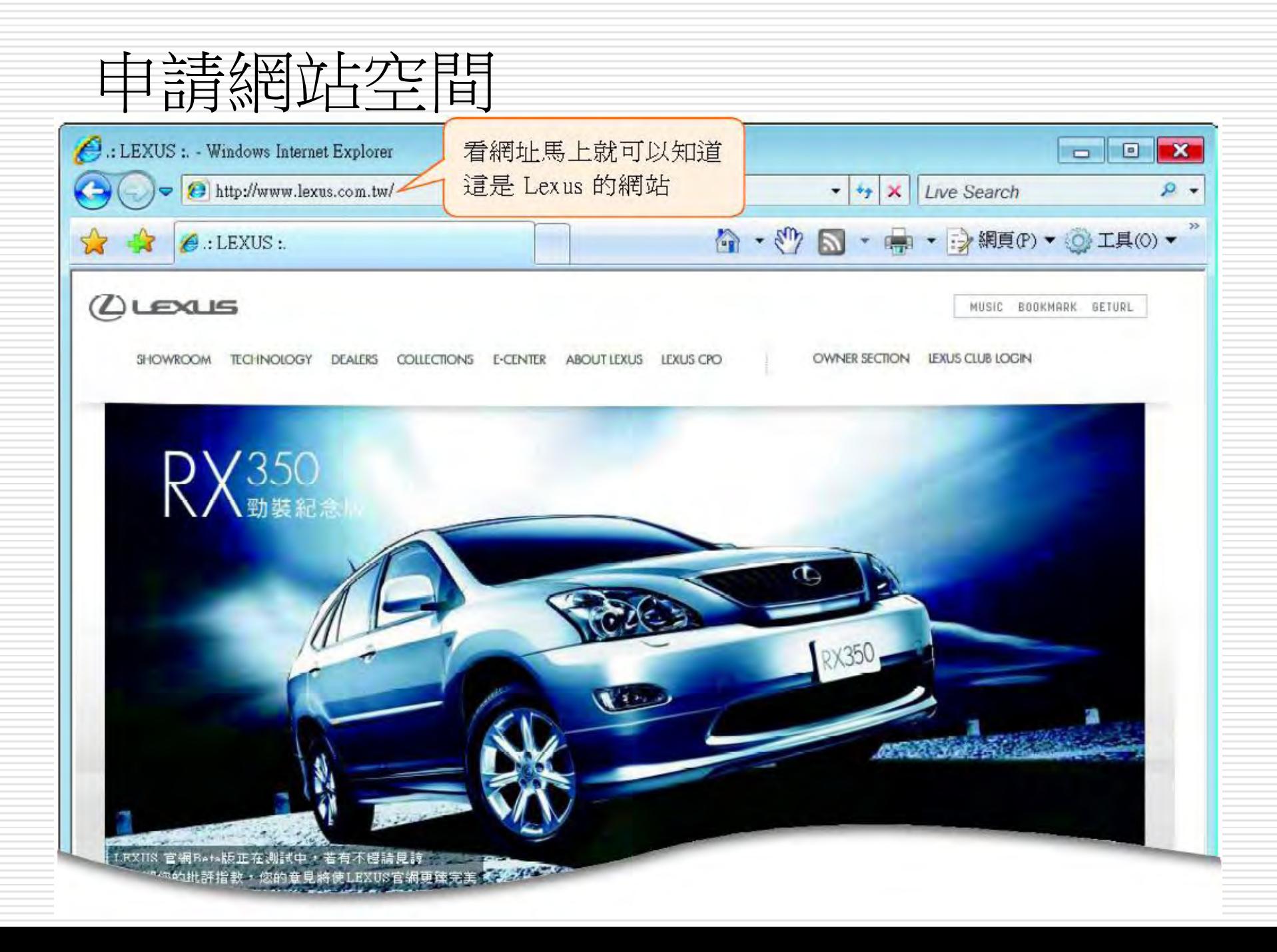

申請網站空間

口 不管是附屬網站或是虛擬伺服器,每一個網站不一定非得要是一台 獨立的主機

通常一台 ISP 的 Web 伺服器中可能包含了許多個網站

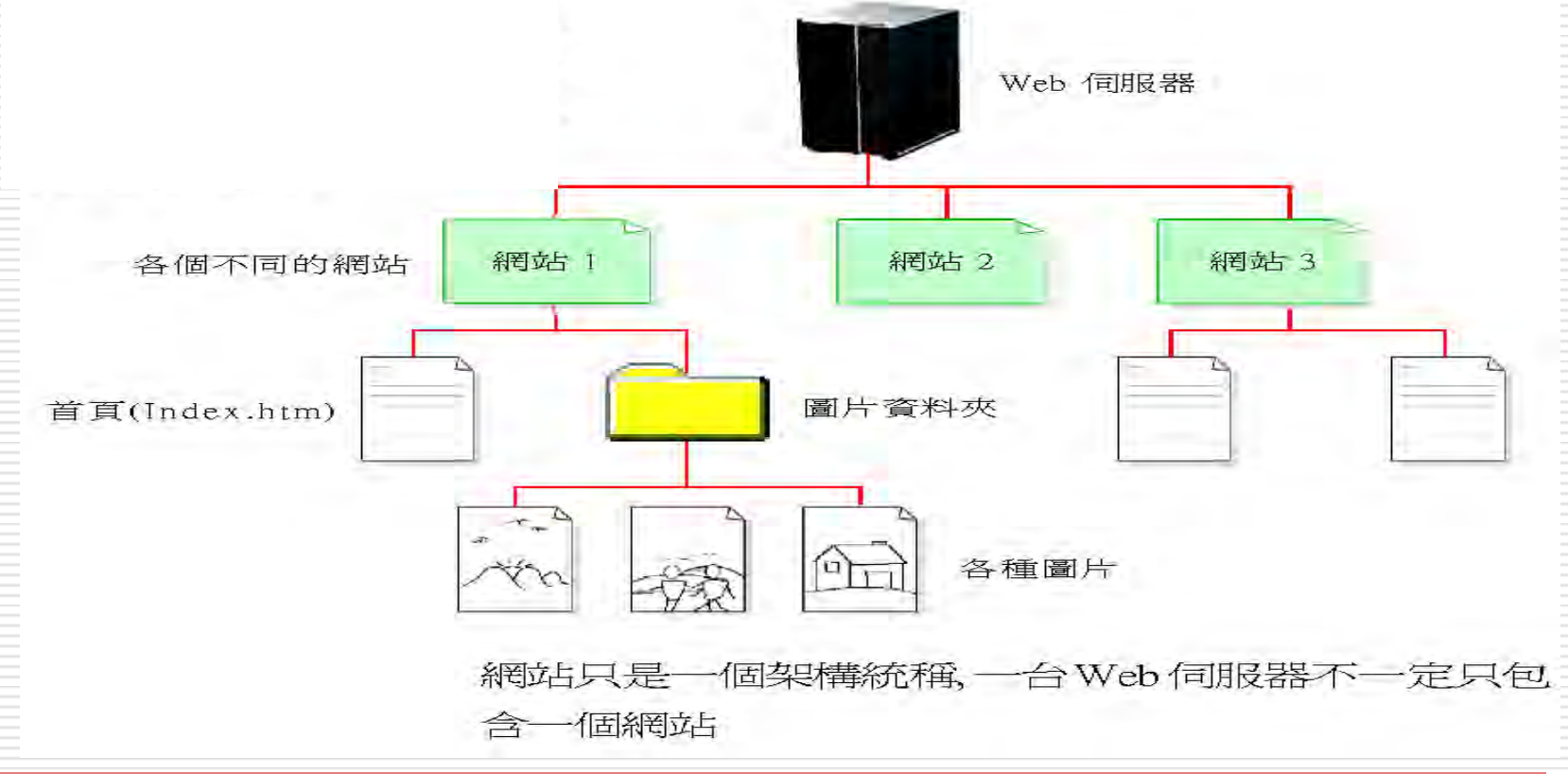

#### 申請網站空間

#### □ 只要把網站所有的檔案上傳到所申請的伺服 器空間,便可以讓全世界的朋友透過 Internet 一起分享

□ 網路上有很多提供免費網站空間的地方,讓 個人可以輕輕鬆鬆擁有一個網站

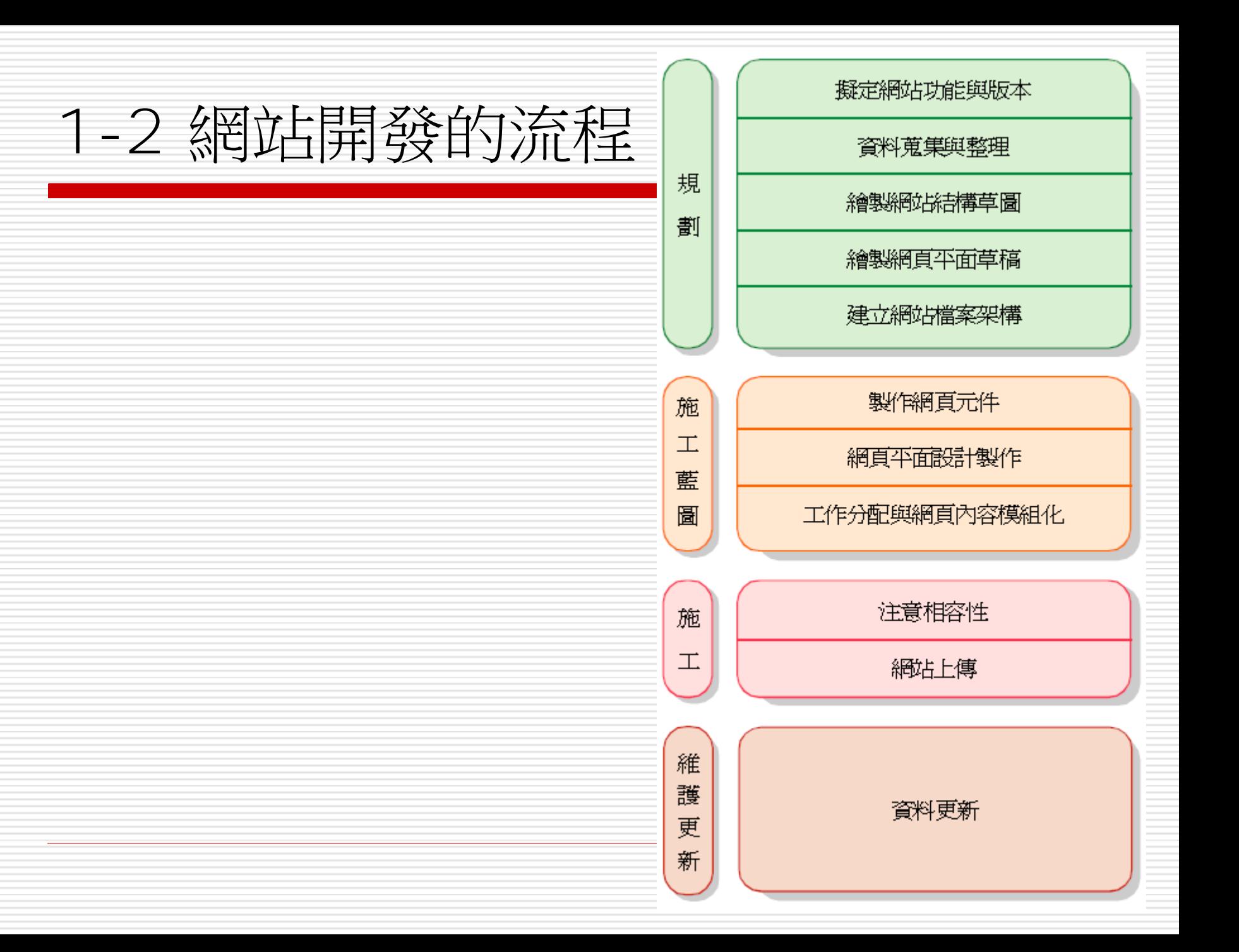

# 網站開發的流程

- 一. 規劃階段
- 二. 施工藍圖
- 三. 施工
- 四. 維護更新

一、規劃階段

- **1.** 擬定網站功能與版本
- **2.** 資料蒐集與整理
- **3.** 繪製網站結構草圖
- **4.** 繪製網頁平面草稿
	- 本階段範例網站的製作過程
- **5.** 建立網站檔案架構
	- 本階段範例網站的製作過程

#### 擬定網站功能與版本

- □ 建立網站的目的是什麼?
- 希望網站提供什麼內容與功能?
- 此網站版本要完成的階段目標?
- 當能夠完整回答以上三大問題,就可以確定網站要 呈現的面貌了
- □ 網站的目的可以是為了銷售產品、建立形象、供應 資訊,或是提供遊戲娛樂
- □ 不同的網站目的會影響網站內容與功能的規劃方向, 若規劃的網站內容與功能很多,會需要耗費較長的 製作時間
- □ 為了顧及時效,可以考慮將網站分階段完成,先訂 定目前階段的網站版本要完成哪些功能與內容

#### 擬定網站功能與版本

進行

#### 此階段需要所有參與網站製作的各個單位一 起構思、討論,最後取得共識,才能確保往 後的開發過程不會發生爭議,能夠有效率的

#### 本階段範例網站的製作過程

網站目的:1. 建立一個日本旅遊網站 2. 提供超值的旅遊行程

網站版本:福拉格日本旅遊網站 1.0 版

網站內容:1. 推薦行程

- 2. 日本簡介
- 3. 日本寫真館
- 4. 旅遊日誌分享
- 5. 相關連結

#### 2. 資料蒐集與整理

#### □ 當網站的內容擬定之後, 立即著手蒐集要放 到網站上的資料

- □ 資料可以是各種形式 (書面、圖片...)
- □ 無論什麼形式先蒐集起來
- □ 然後進一步對資料進行整理與篩選,選出所 要的資料

本階段範例網站的製作過程 蒐集住宿、交通、旅遊景點資料 依所蒐集到的資料,以及實際帶團經驗規劃出不同的行程 整理日本旅遊照片、影片

#### 3. 繪製網站結構草圖

#### 本階段範例網站的製作過程

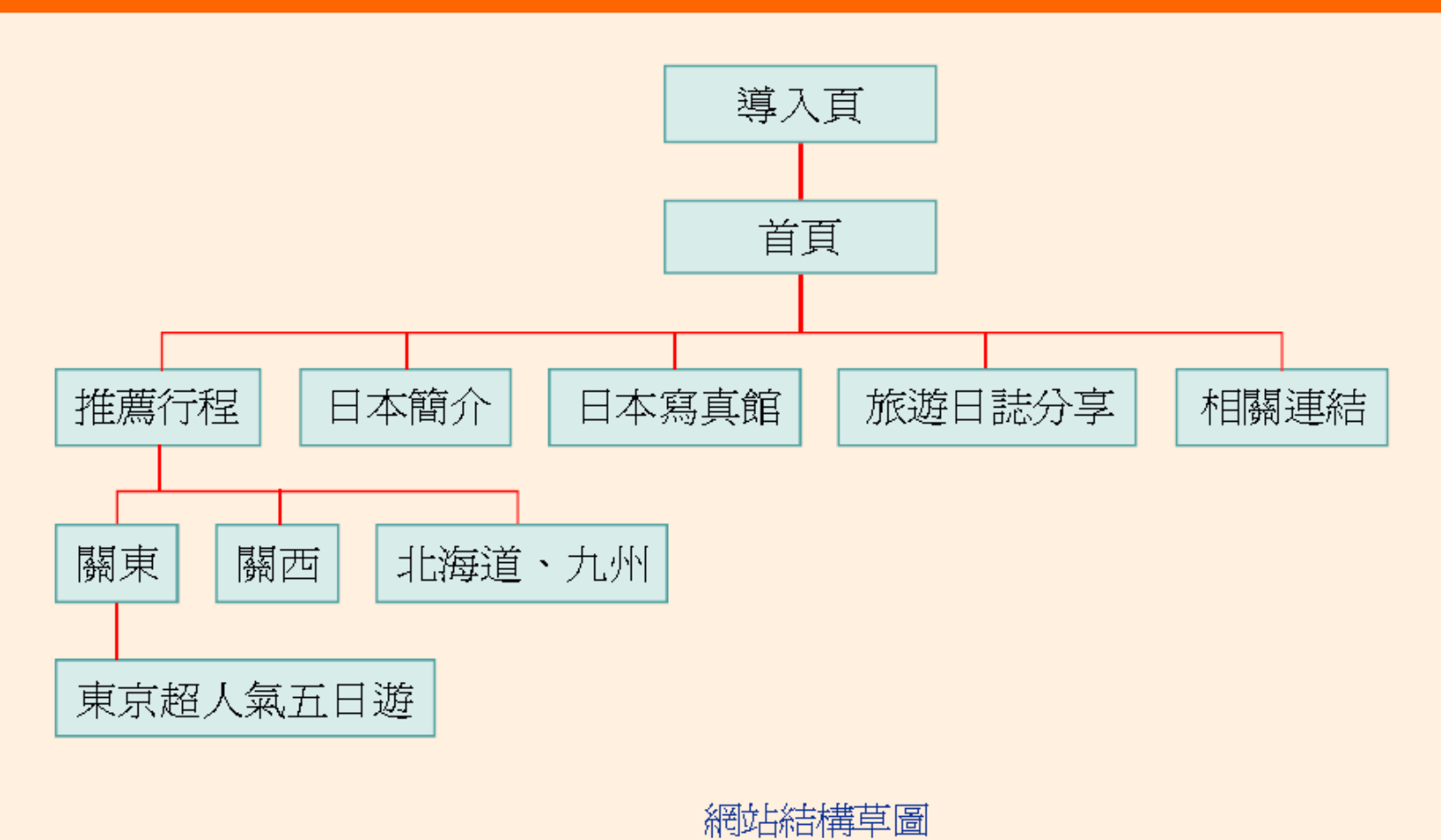

#### 4. 繪製網頁平面草稿

- 接著就可以開始在紙上繪製各網頁的平面草稿了
- □ 首頁要擺放的內容通常比較豐富,所以設計可能較 為複雜,其餘各主題的網頁,建議可以根據網站結 構,讓同一層級、同一主題的網頁使用一致的平面 設計,以呈現出網站的整體性。
- □ 網頁的介面設計牽涉到視覺美感、使用哪些網頁元 件、網頁技術的支援、操作是否便利、導覽流暢等 重點,是很重要的階段。
- 建議多與美術人員、程式設計師討論的創意是否可 行
- □ 還有主導的單位或客戶是否接受的設計,或是有其 他建議

#### 本階段範例網站的製作過程

本階段範例網站的製作過程

FlagJapan  $\Box$ mail  $logo$ Flash 動書  $F^{\mathsf{B}}$ 景案 Æ 直 行

網頁平面草稿

#### 5. 建立網站檔案架構

- 網頁的介面設計確定之後
- 開始實際在的電腦上建立網站的資料夾與檔案的架 構
- 這時該是 Dreamweaver 出場的時候
- 可以根據網站結構草圖與蒐集的資料,將網站需要 建立的資料夾與網頁,製作成一張 『網站檔案架 構表』
- 接著開啟 Dreamweaver,利用檔案面板來定義 一個網站,並新增一定數量的網頁檔案和資料夾 □ 然後按照剛才的『 網站檔案架構表』 來替html 檔案及資料夾命名,並依網站架構將有相關的網頁 檔案移入子資料夾中

# 本階官文庫名同盟大学工作文學

FlagJapan\_Site aboutjapan blogphotos flash images japanphotos aboutjapan.html blog.html index.html link.html main.html signup.html travel.html

網站檔案架構表

#### 本階段範例網站的製作過程

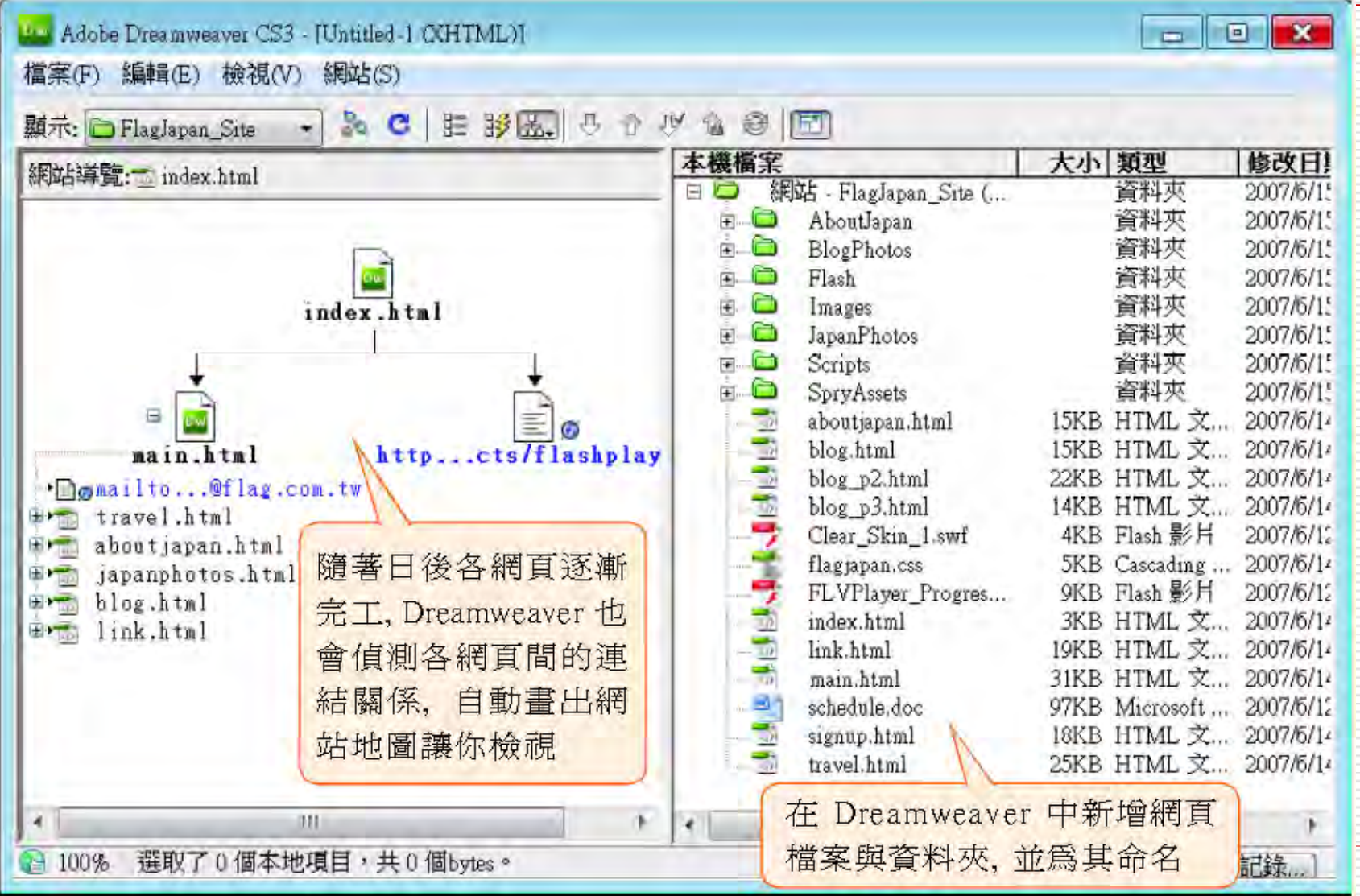

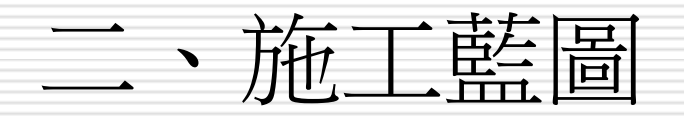

- **1.** 製作網頁中所需的各項元件
	- 本階段範例網站的製作過程
- **2.** 網頁版面設計製作
- **3.** 工作分配與網頁內容模組化
	- 本階段範例網站的製作過程

# 1. 製作網頁中所需的各項元件

施工的第一個步驟是將之前蒐集得來的資料,轉化為網 頁中可被辨認的檔案格式或可用的資料,例如書面文字 輸入成文字檔案,平面圖案要掃描成圖檔等。再來是製 作或蒐集網頁效果所需的影像圖檔、音效檔、動畫檔、 視訊檔...等等網頁元件。

本階段範例網站的製作過程

將書面資料 KEY IN 成文字檔

將網站所需的數位照片分類到各個資料夾

製作影像圖檔、Flash 動畫檔

尋找適合的音效檔(做爲網頁背景音樂)

# 2. 網頁版面設計製作

- 這個階段是由美術人員依據網頁版面草稿
- 利用影像處理軟體 (如 Photoshop、Fireworks 、 PhotoImpact ),以及繪圖軟體 (如 Illustrator、 CorelDraw) 來進行網頁版面設計製作。
- □ 此階段的重點是營幕顯示範圍大小的設定
	- 若設定 800x 600 像素為最佳顯示範圍
	- 瀏覽器可顯示的網頁面積大約為 760× 420 像素 (須扣掉視窗標題列、網址列、捲軸、狀態列等的範 圍,才是網頁真正可顯示的範圍)
	- 那麼設計網頁平面稿時就要以此大小來製作 (這部 分可參閱 2-3 節的說明)。

# 網頁版面設計製作

- 設計版面的另一項重點為整體網站的風格。
- □ 所謂網站風格包含了網站的 Logo 設計、背景 影像、配色等。

#### 以網頁配色為例

- 如果網站主題或內容是要呈現專業的感覺,網 頁主色就應該選用具穩定感的暗色系列;
- 如果網站主題或內容是比較活潑,則可以選擇 較鮮豔的顏色。
- 網頁配色或 Logo 設計等都是非常專業的一項 工作,對於初學網站設計的您來說,建議可以 參考相關的書籍,或是多逛逛別人的網站,從 中學習並培養屬於自己的風格。

# 網頁版面設計製作

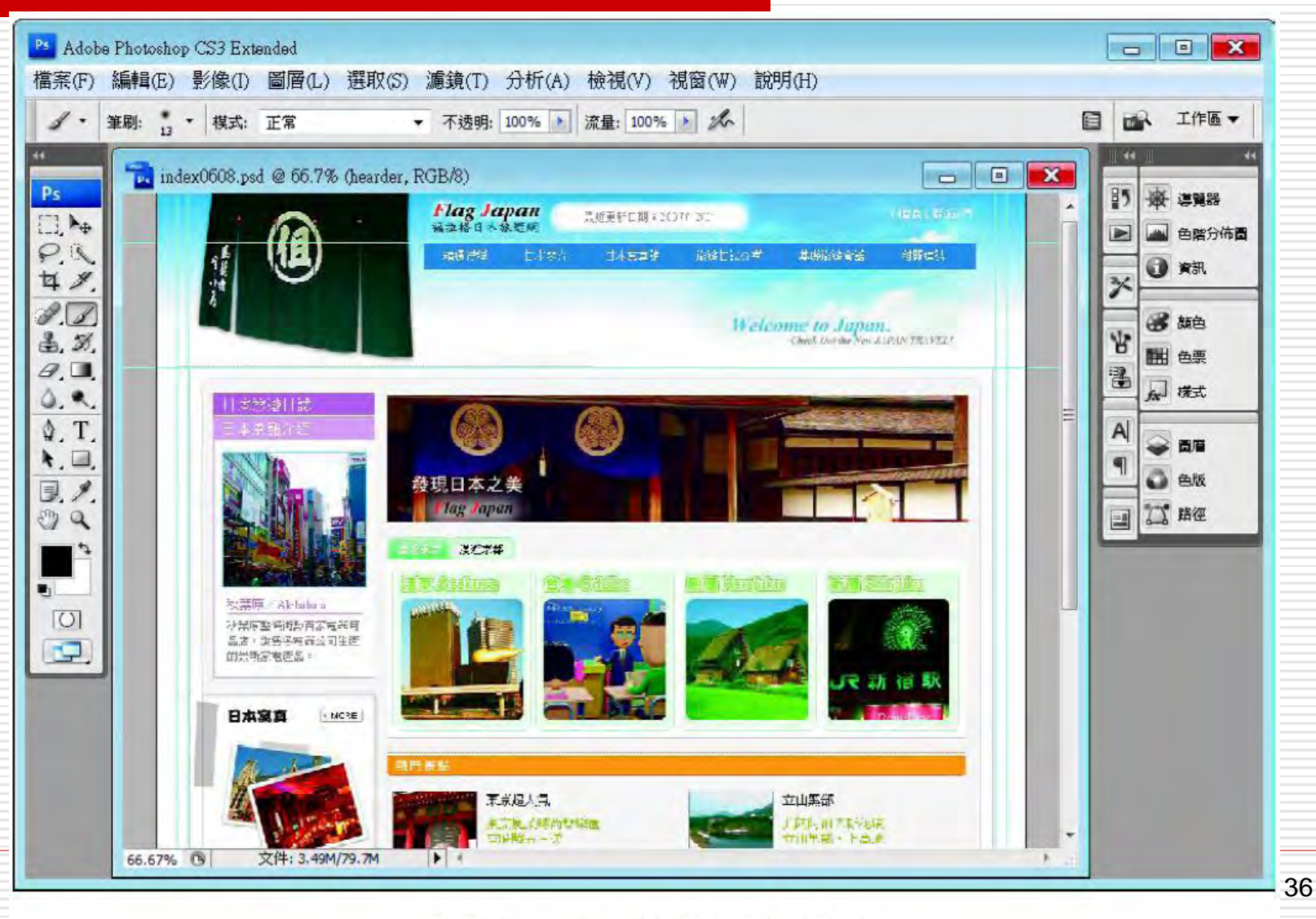

#### 利用 Photoshop 來繪製首頁的版面

# 3. 工作分配與網頁內容模組化

□ 當網頁元件蒐集齊全,網頁版面設計稿也完 成之後,可以先找出要重複使用的介面先製 作成範本 (Template)

□ 這樣一來, 在製作同類型網頁時只要套用範 本,即可免去重複製作的程序,專注於該網 頁的內容主題製作 (有關範本說明可參閱第 15 章)

# 工作分配與網頁內容模組化

- □ 如果網頁的實際施工製作是由多人合作進行的 話,則還要進行工作的分配以及針對多人開發 所需的一些環境設定,以防止檔案覆蓋
- □ 多人開發環境需要一台主機 (不一定要是伺服 器,只要是區域網路中的一台電腦即可) 用來 放置網站,並利用設計備註的功能來進行團體 開發的工作溝通

本階段範例網站的製作過程

由三位網頁製作人員分工合作製作各個頁面

2. 網站暫存的主機爲一台名爲 「Michelle」 的電腦

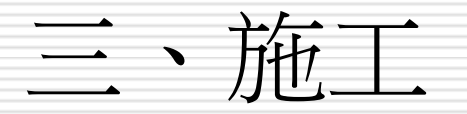

#### **1.** 注意各程式及語法間的相容性

**2.** 網站上傳

# 1. 注意各程式及語法間的相容性

□ 實際製作網頁時,要特別注意的是:並不是 所有 Dreamweaver 提供的功能都可以在 任何一個瀏覽器中看到相同的網頁效果 □ 由於不同瀏覽器 (或不同瀏覽器的版本) 所 支援的語法或功能會有些不同,所以,網頁 完成之後還要注意相容性的問題。 □ Dreamweaver 亦提供使用不同瀏覽器來 檢視網頁的功能 (了解該瀏覽器是否支援網 頁中所用的到語法),此部份請參閱第 11-4 節的說明

#### 2. 網站上傳

#### □ 製作好的網站,, 經測試無誤後, 即可上傳到 Web 伺服器上

□ Dreamweaver 內建FTP 功能,可以直接 將網站的檔案上傳到伺服器,相關說明請參 閱第 10 章

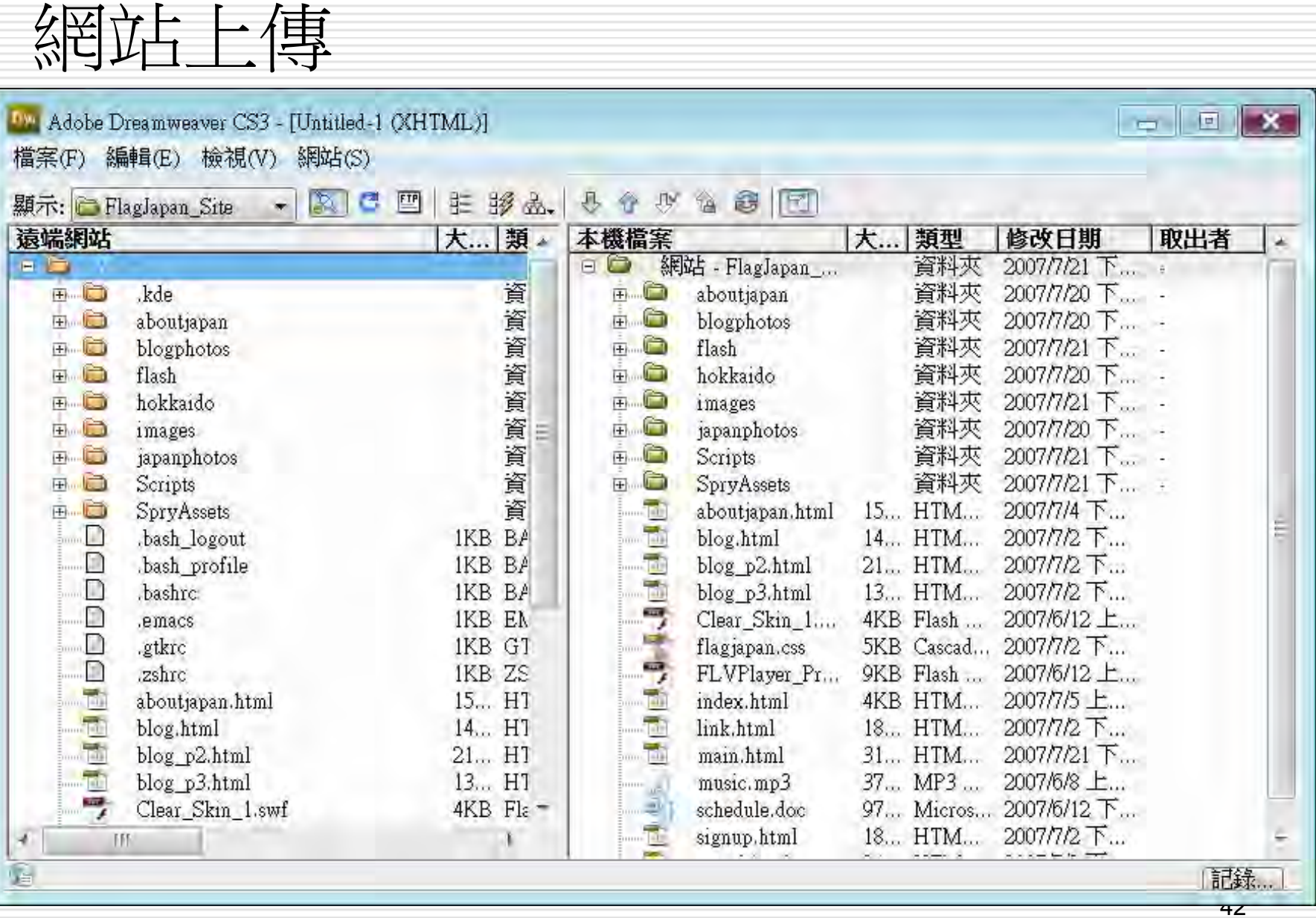

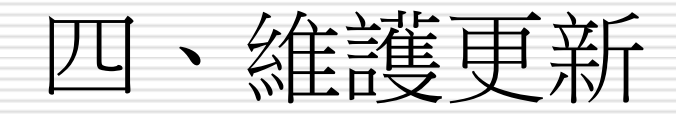

□ 將網站的檔案上傳到伺服器,開放給 Internet 上各角落的人們來參觀瀏覽後, 網站的開發是不是就此結束呢?

□ 當然不是,這只是網站生命的開始而已。

□ 譆注意網站不是死的,而是要不斷更新內容 才能吸引人再次光臨,所以資料再更新,或 是網站改版都是必須的。

□ 運用 Dreamweaver 的遠端伺服器與本地 端網站檔案同步化功能,可以做為網站更新 過程的管理工具(講參閱第11章,會有更 詳盡的說明)。

#### 1-3 製作網頁時的注意事項

- □ 不要讓瀏覽者等太久 選單要簡單、清楚 ■ 視覺設計
- <span id="page-43-0"></span>□ 與瀏覽者的溝通

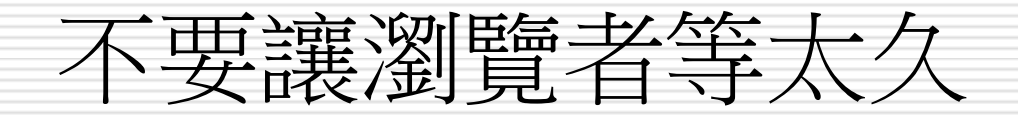

□ 也許還沒動手做過網頁,不過應該也參觀過 不少網站,試想自己的瀏覽經驗,當興沖沖 地開啟某個網站,正期待這個網站會提供什 麼樣的資訊時,卻苦等了 10幾、20 幾秒還 沒下載完成,這時候是不是會想關閉瀏覽器 或是先做其他事情再回頭來看網站內容。 □ 所以當自己著手設計網站時, 也要注意不要 讓瀏覽者等太久,可以儘量縮小網站中的圖 片尺寸,或是提高圖片的壓縮率、不要擺放 太多動畫或是影片檔,才不會讓觀看的人等 太久。

#### 選單要簡單、清楚

- 選單是整個網站的重要元件,它可以讓瀏覽者 了解整個網站的內容為何,並引導瀏覽者從這 個頁面進到其它頁面。
- □ 選單的形式有很多種
	- 有文字選單
	- 圖片選單
	- 彈出式選單
	- 甚至是動畫式選單
	- 不論設計哪種選單,最好都能有層次或是具結構性, 不要繞來繞去,以免瀏覽者在網站中迷路

#### 選單要簡單、清楚

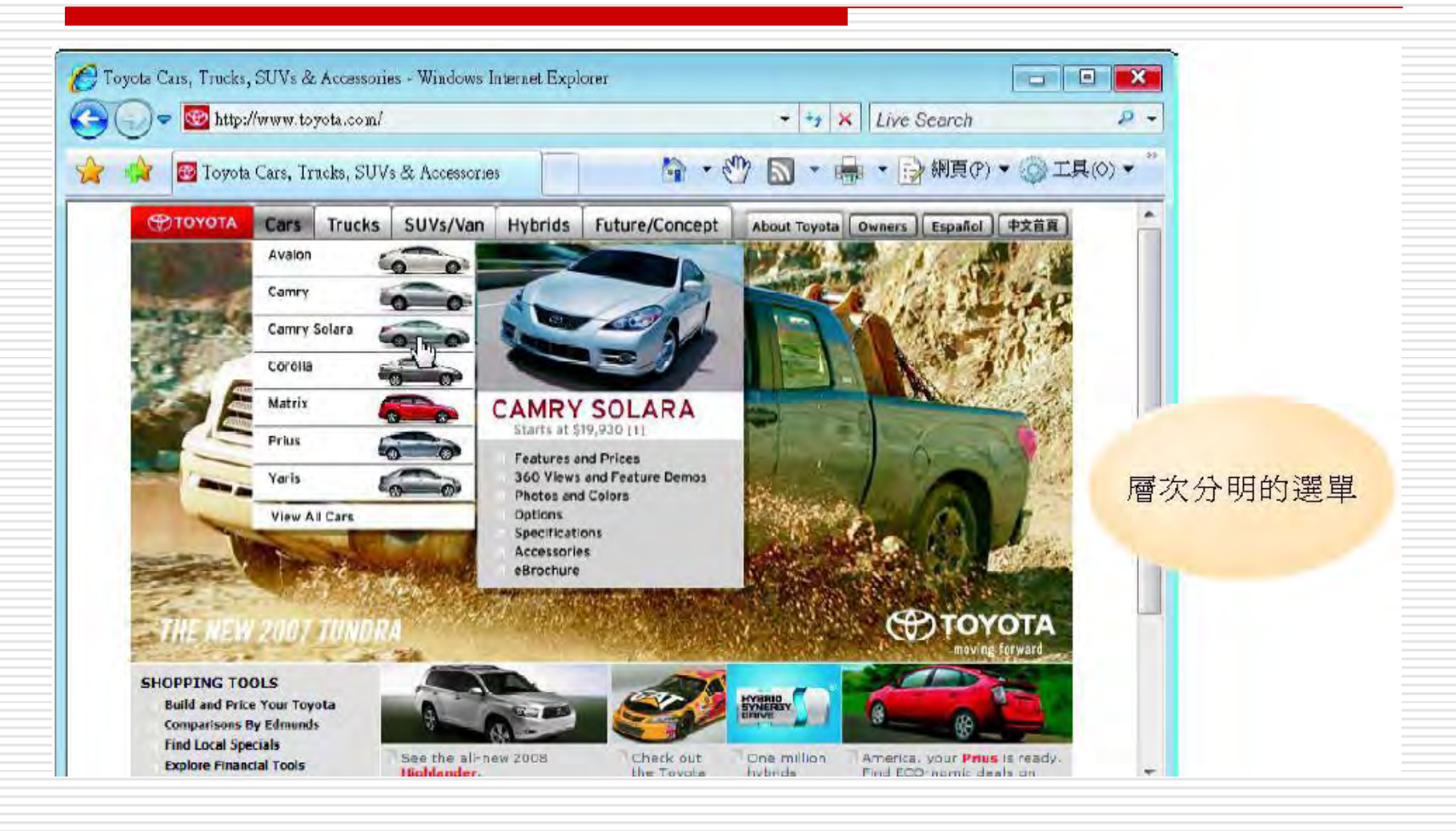

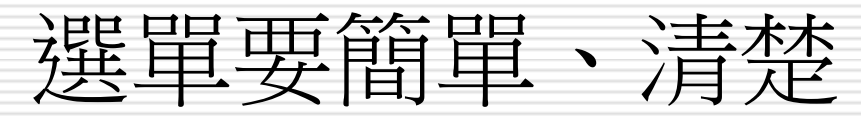

**C** .: YUKON :: - Windows Internet Explorer **ice** if  $\overline{\mathbf{x}}$ http://www.yakon.ind.br/page01.asp?idioma-**Diffusion** 動畫式選單效果 **Republicance** 強眼, 但不容易 看出選單的層次 predador **Yukon** EMPRESA COLEÇÃO QUOE ENCONTRAR NOTÍCIAS EVERTOS CONTATO CADASTRO QUEM USA GIFTS Copyright @ 2008-2007 Yukon shoes by dimark web 完成 ● 網際網路1受保護棋式: 政動 ● 100% →  $\bullet$ 主要選單 次要選單 (可瀏覽不同鞋款)

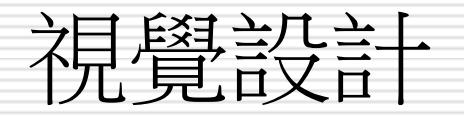

- □ 設計網頁最重要的事, 就是能夠讓人一眼就 看出設計者想要傳達什麼資訊,除了事前的 規劃工作要確實做好, 在網頁施工時, 也要 注意以下幾點:
- □ 文字内容:
	- 文字的說明最好能簡單扼要 如果文字量太多,不妨先放一小段引言 然後設計一個「所有內容」、「繼續閱讀」、 「觀看更多」、…之類的超連結 讓有興趣閱讀的人連到完整的網頁

視覺設計

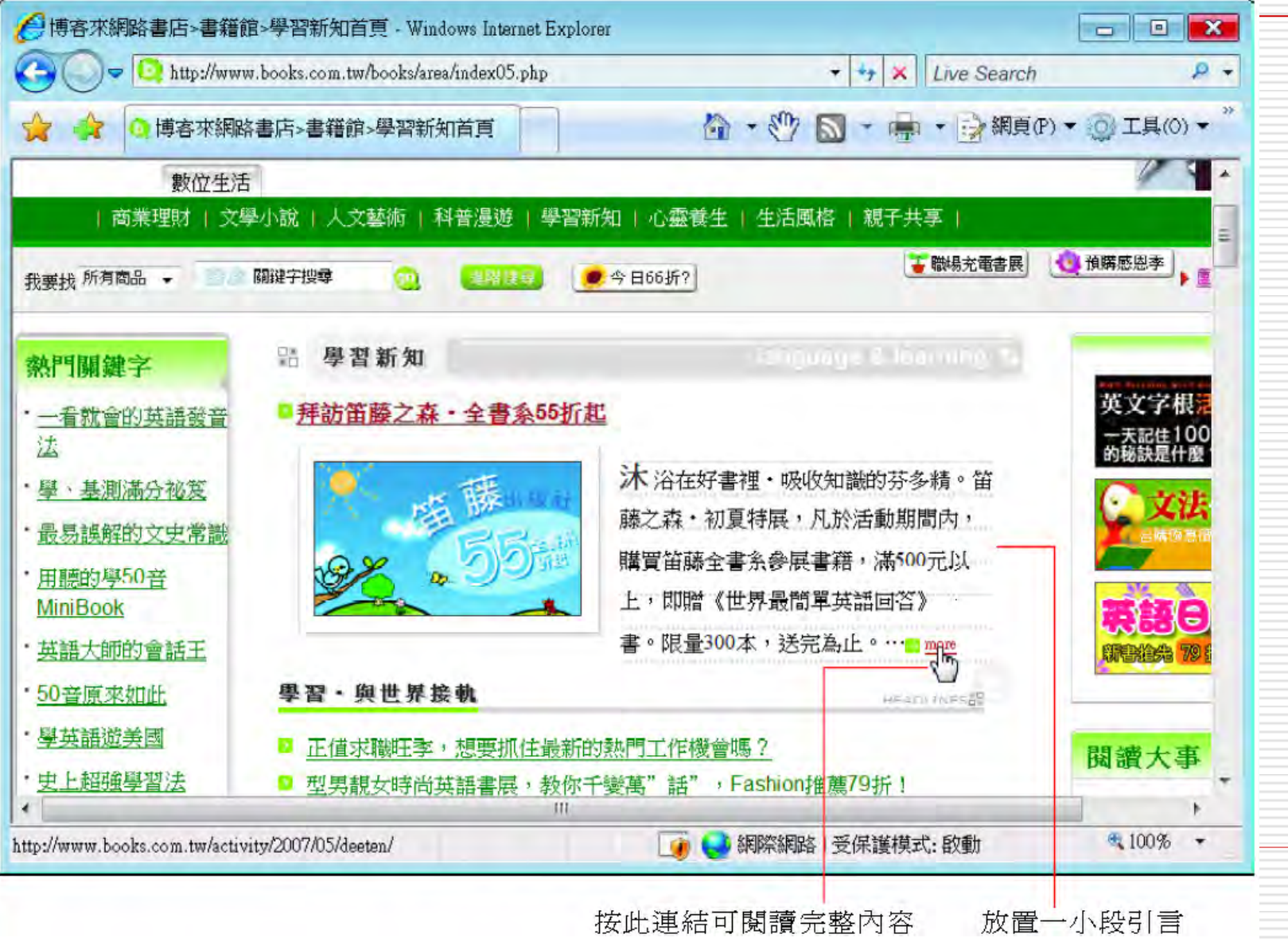

50

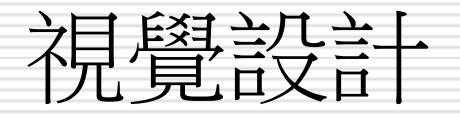

#### 整體風格及配色

 在製作網站前要想好整體的風格走向,並挑選 好主要的色系,這樣可以讓瀏覽者知道,目前 觀看的內容還是在同一個網站中

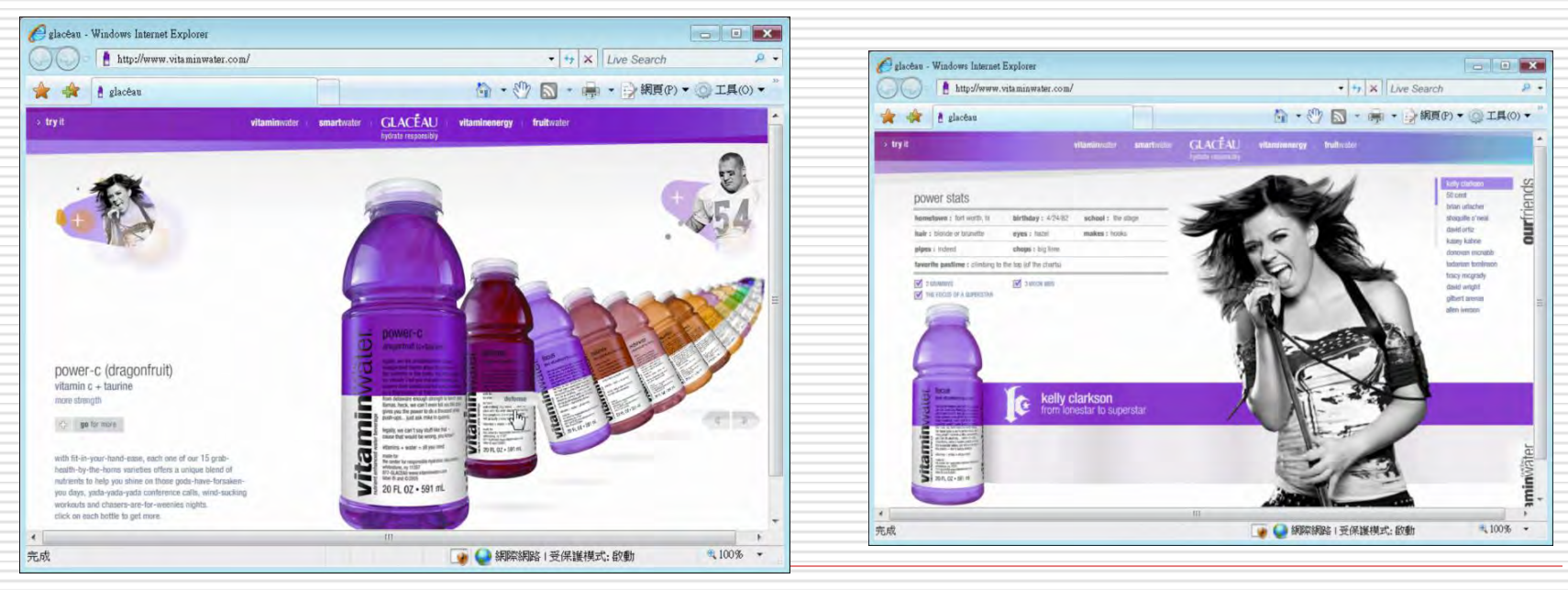

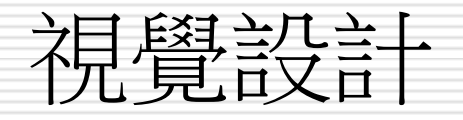

#### □ 動畫不宜過多:在網頁中加入動畫最能吸引 瀏覽者注意,不過同一個網頁中最好不要擺 放太多動畫,試想每個動畫同時在閃動,就 會造成視覺干擾不知道該看哪個好。

#### 與瀏覽者的溝通

□ 在製作網站時,最好能設計一個與瀏覽者溝 通的網頁

- 例如設置留言板、Q&A 頁面,技術支援、…等 ■ 尤其是商業網站更需要建置此類的網頁 除了可以提供更好的服務外,也能提升企業形
- 象 □ 最少也要在網頁中擺放 E-mail 信箱的連結

或是聯絡電話等相關訊息

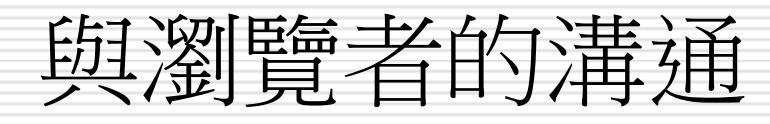

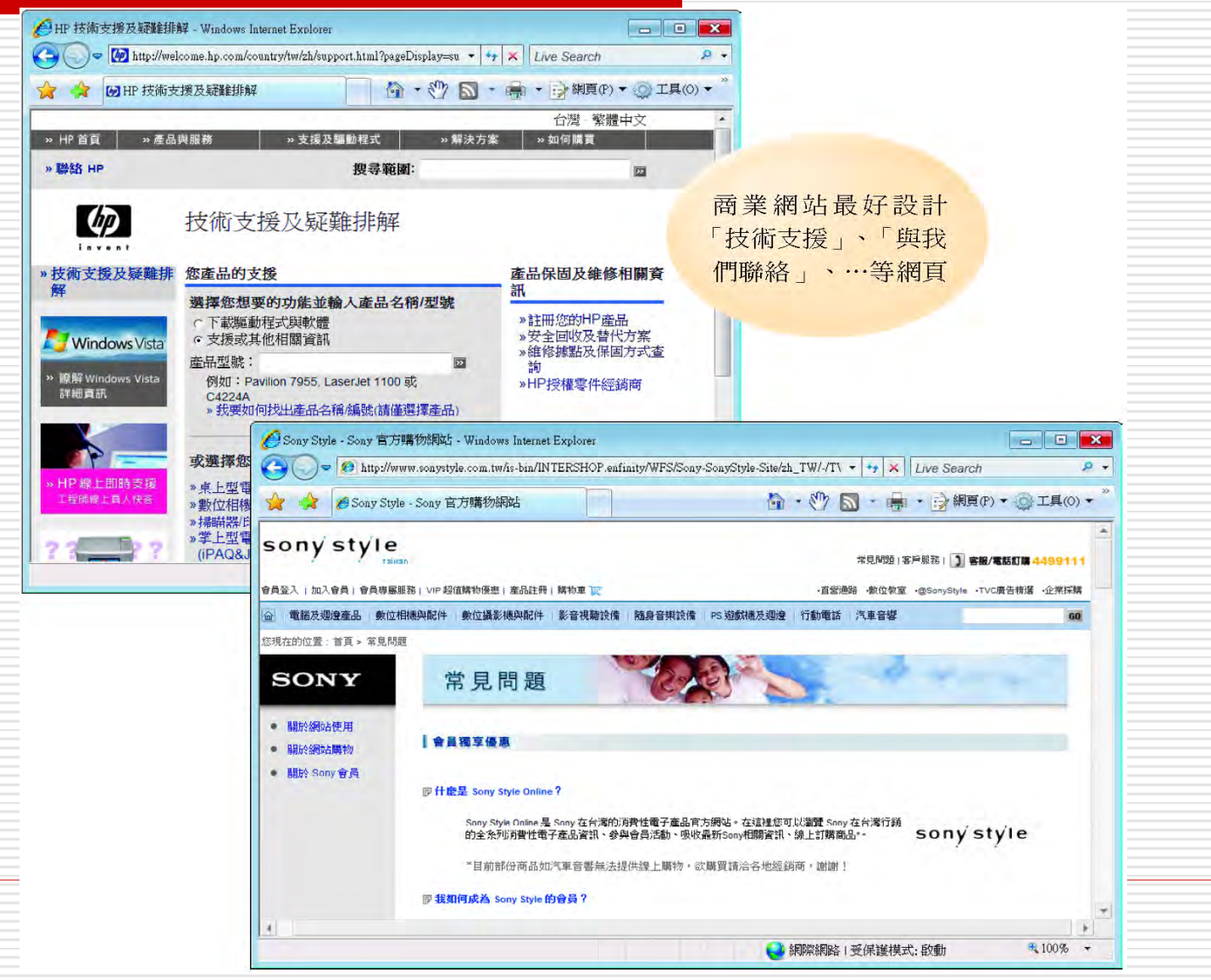

54